**M** 

# **Смартфон - это легко!**

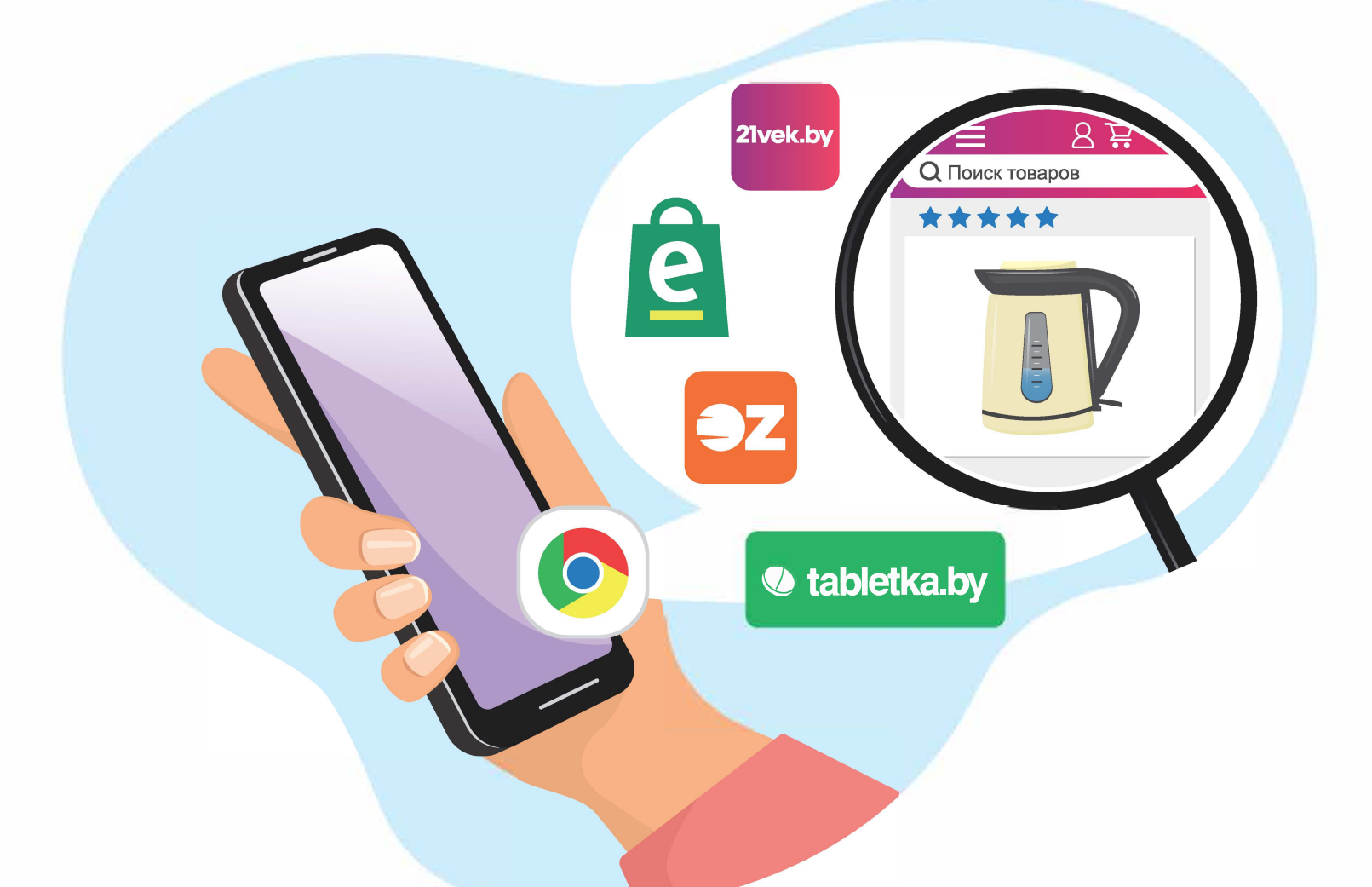

## Как находить товары в интернете?

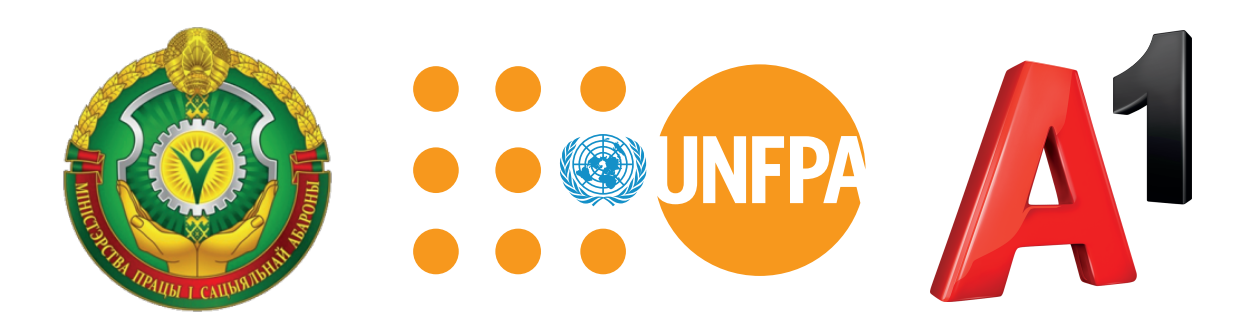

Путеводитель «Смартфон - это легко!» подготовлен в рамках партнерского проекта Фонда ООН в области народонаселения и компании А1 при поддержке Министерства труда и социальной защиты Республики Беларусь и направлен на повышение цифровой мобильной грамотности людей с инвалидностью.

## **Содержание**

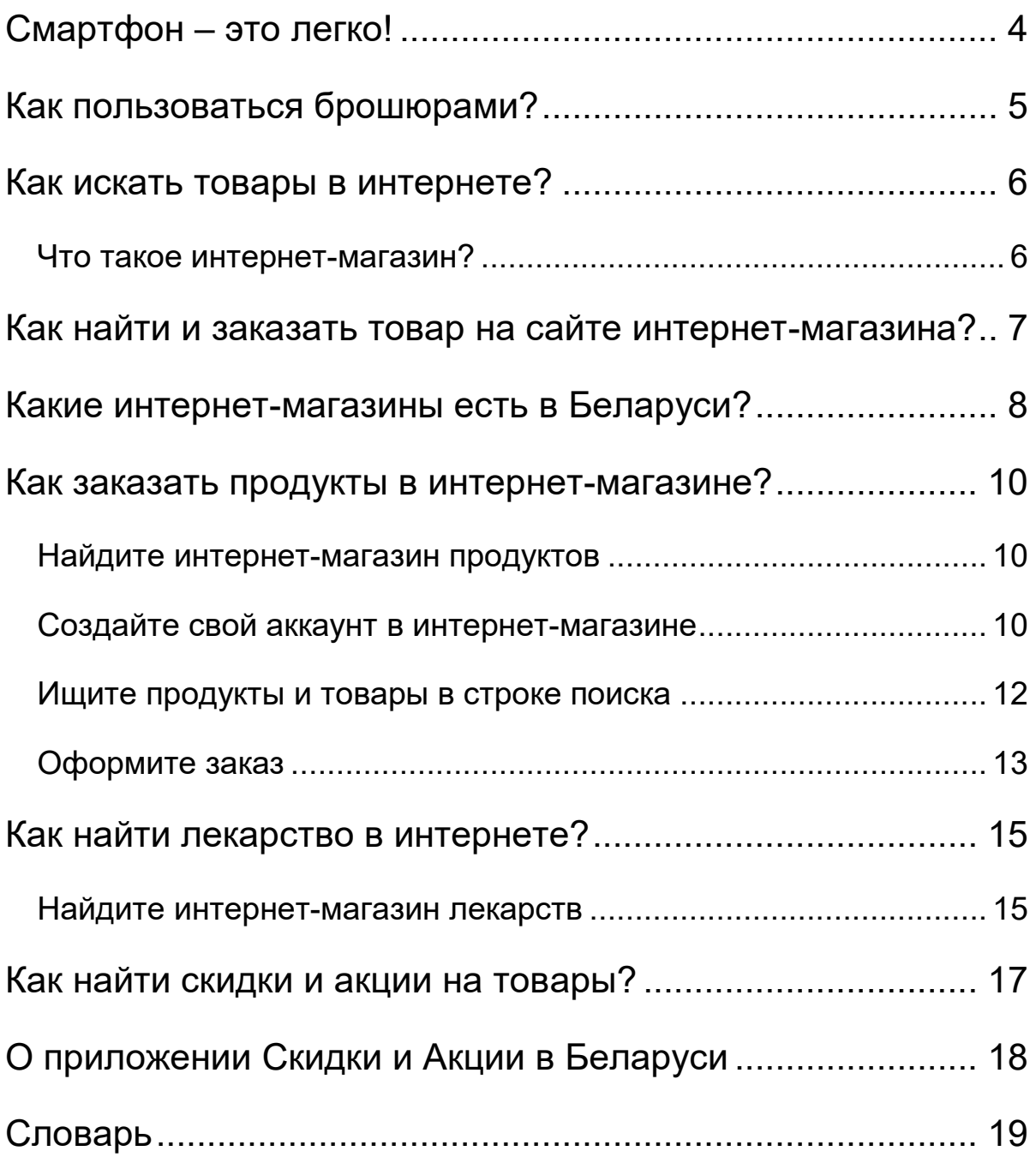

## **Смартфон – это легко!**

Если Вы держите в руках эту брошюру,

значит, у Вас есть смартфон.

Смартфон – это Ваш помощник.

Благодаря смартфону

- Вы легко находите информацию
- звоните и пишете друзьям
- делаете фото, видео и пересылаете их друг другу
- пользуетесь **социальными сетями**
- читаете книги и смотрите фильмы
- играете в компьютерные игры.

С помощью смартфона Вы можете:

- заказать товары в интернете
- найти аптеку, где продаётся Ваше лекарство
- вызвать такси
- узнать расписание транспорта.

Всё это Вы легко можете делать с помощью своего смартфона. Уверенно пользоваться смартфоном Вам помогут 7 брошюр под общим названием «Смартфон – это легко!»

## **Как пользоваться брошюрами?**

Перед Вами 7 брошюр:

Часть1. Как настроить смартфон?

Часть 2. Как пользоваться социальной сетью Инстаграм

Часть 3. Как пользоваться социальной сетью ВКонтакте?

Часть 4. Как находить товары в интернете?

Часть 5. Приложение Мой А1

Часть 6. Как вызвать такси и узнать расписание транспорта?

Часть 7. Как пользоваться приложением Вока?

В начале каждой брошюры есть содержание,

которое поможет Вам понять,

о чём написано в брошюре.

Вы можете изучать брошюры самостоятельно.

Для этого выполняйте все действия по порядку.

Если Вам трудно разобраться самостоятельно,

обратитесь к социальному работнику или знакомому.

В конце каждой брошюры есть Словарь.

В Словаре объясняются сложные слова.

Сложные слова в тексте выделены **жирным** шрифтом.

Названия кнопок выделены **жирным** шрифтом

и квадратными скобками.

Например кнопка Далее выделена так: **[Далее].**

## **Как искать товары в интернете?**

#### **Что такое интернет-магазин?**

Ищите товары в интернет-магазинах. Интернет-магазин – это сайт, на котором продаются товары в интернете. На сайте интернет-магазина Вы видите фото товара, описание товара и его цену.

В интернет-магазине нельзя потрогать товар руками, примерить одежду и обувь.

В интернет-магазине Вы не увидите продавца.

С продавцом можно поговорить по телефону.

Номер телефона

продавец указывает на сайте.

Задайте свой вопрос продавцу

в чате на сайте.

Чат на сайте – это отдельное окно,

в котором можно написать свой вопрос.

В интернет-магазине нельзя забрать товар сразу. Вы заберёте товар сами, когда Вам предложит продавец. Вы ждёте, пока товар Вам доставят.

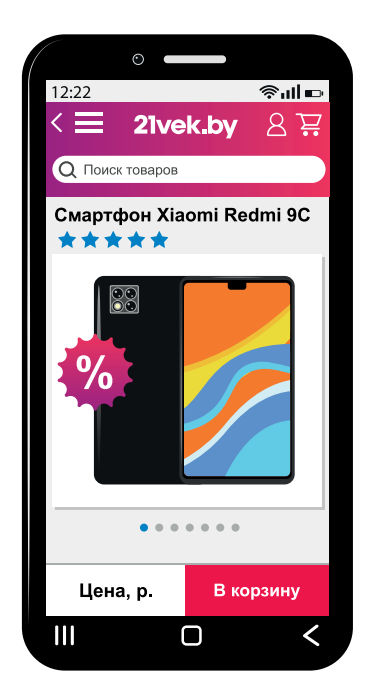

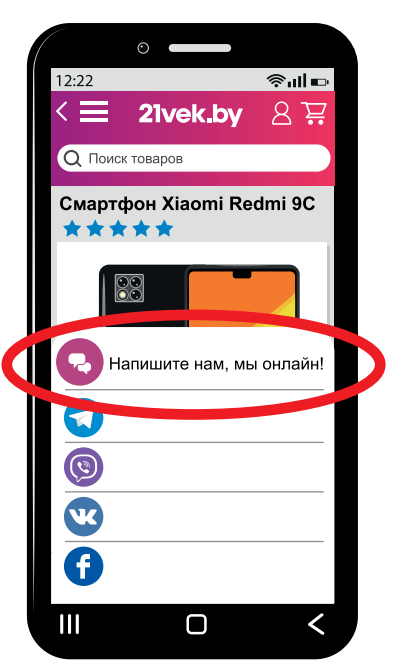

## **Как найти и заказать товар**

#### **на сайте интернет-магазина?**

Чтобы найти товар на сайте интернет-магазина,

пользуйтесь **строкой поиска.**

Иногда **строка поиска** не находит товар,

который Вы искали.

Попробуйте найти этот товар

в каталоге интернет-магазина.

Каталог интернет-магазина –

это список товаров в интернет-магазине.

В каталоге товары расписаны по группам.

Каждая группа товаров имеет своё название.

Название группы товаров

определяется их назначением.

В каталоге интернет-магазина

у каждого товара есть описание.

Если Вы нашли товар,

выберите товар по фото и описанию.

На сайте Ваш товар

попадёт в Вашу корзину.

Укажите количество нужного Вам товара

и подтвердите свой заказ.

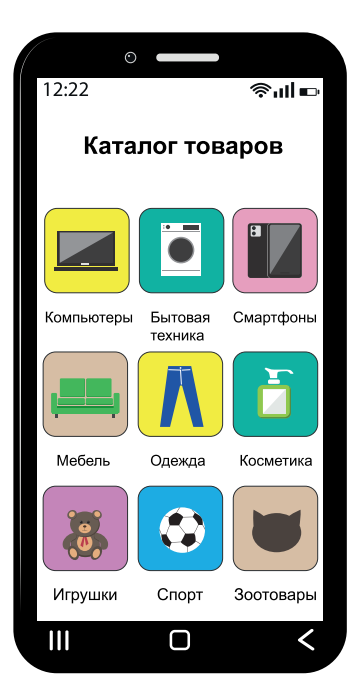

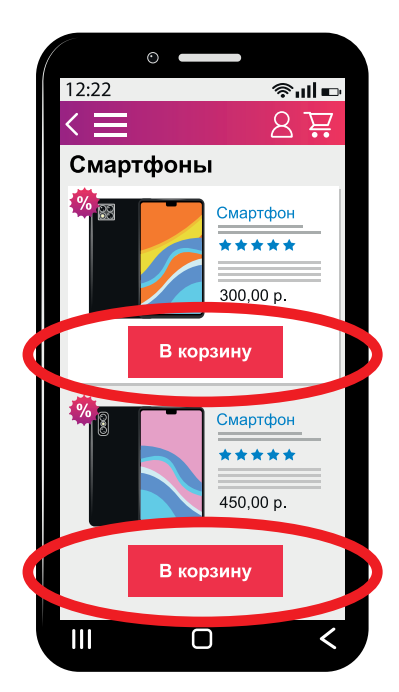

## **Какие интернет-магазины есть в Беларуси?**

В Беларуси есть много интернет-магазинов,

В интернет-магазинах

есть различные товары.

Эти товары Вы можете найти

и заказать на своём смартфоне.

Лучше заказывать товары в крупных

и известных интернет-магазинах.

Известными интернет-магазинами

пользуются многие люди.

Самые крупные и известные интернет-магазины:

- Е-доставка это магазин продуктов, товаров для дома, одежды, канцелярских и спортивных товаров.
- 21 век это магазин техники, товаров для дома, мебели, канцелярских и спортивных товаров, косметики.
- 5 элемент это магазин электроники и бытовой техники.

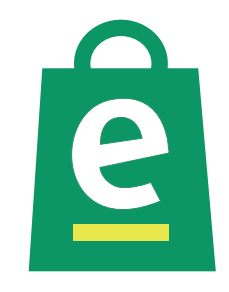

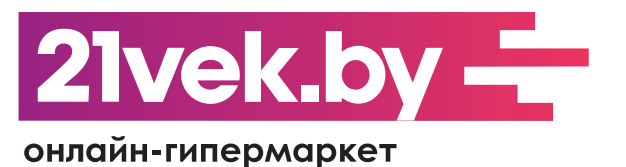

**ЭЛЕМЕНТ** 

- Буслик, пишется так: Буслiк. *Bycnik* Буслик – это магазин детских товаров: одежды, игрушек, школьных принадлежностей.
- Аймаркет, пишется так: IMarket. Аймаркет – это магазин электроники, бытовой техники и компьютеров, товаров для дома, для отдыха.
- Ома это магазин товаров для строительства и ремонта.
- Электросила это магазин бытовой техники и товаров для дома.
- Оз, пишется так: OZ. Оз – это магазин книжных, канцелярских, детских товаров, подарков, игр, товаров для творчества.
- На связи это магазин телефонов, планшетов, телевизоров и игровых приставок.

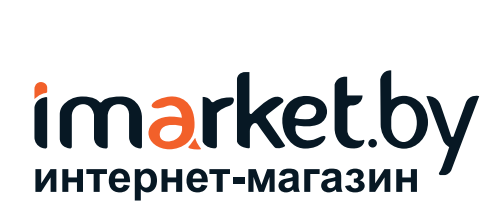

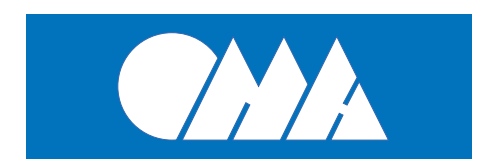

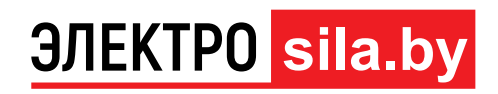

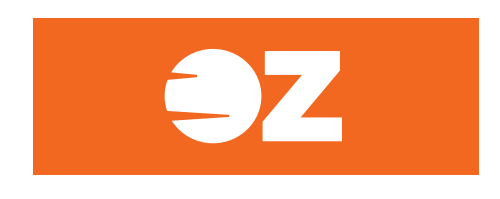

## **НА<sup>"</sup>СВЯЗИ**

## **Как заказать продукты в интернет-магазине?**

Заказывайте продукты в известных интернет-магазинах. Для примера закажем продукты в интернет-магазине Е-доставка.

#### **Найдите интернет-магазин продуктов**

Ищите интернет-магазины в браузере Гугл Хром. Найдите и нажмите на значок Гугл Хром. Вверху экрана смартфона появится **строка поиска**. В **строку поиска** введите: «е-доставка».

#### **Создайте свой аккаунт в интернет-магазине**

Чтобы искать продукты в Е-доставке, создайте свой **аккаунт**. Это означает, что Вы должны зарегистрироваться в интернет-магазине. Для этого найдите и нажмите значок в виде колеса.

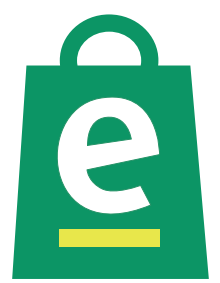

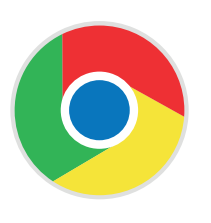

## **Google Chrome**

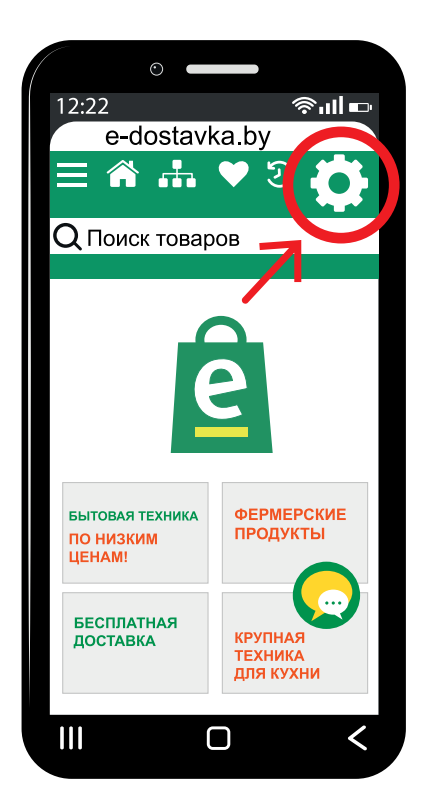

Откроется Личный кабинет.

Найдите и нажмите кнопку **[Создать аккаунт]**.

Далее ознакомьтесь

с правилами обработки

Ваших **личных данных**.

Нажмите кнопку **[Ознакомлен]**.

На экране появится Ваш Личный кабинет.

В Личном кабинете на смартфоне напишите:

- Вашу фамилию
- Ваше имя
- мобильный телефон
- Ваш адрес, где Вы живёте
- **пароль** заполните 2 раза.

Потом нажмите кнопку

### **[Быстрая регистрация]**.

Запишите **пароль**,

который Вы придумали для создания **аккаунта**.

Для того, чтобы войти в Личный кабинет,

введите номер мобильного телефона и **пароль**.

Теперь Вы можете выбрать продукты.

#### **Ищите продукты и товары в строке поиска**

Искать продукты легче по названию продукта. Для этого найдите **строку поиска** и напишите название продукта. Например, будем искать сахар.

В **строке поиска** напишите «сахар». На экране появятся все виды сахара. Выберите 1 из видов сахара и нажмите значок Корзина.

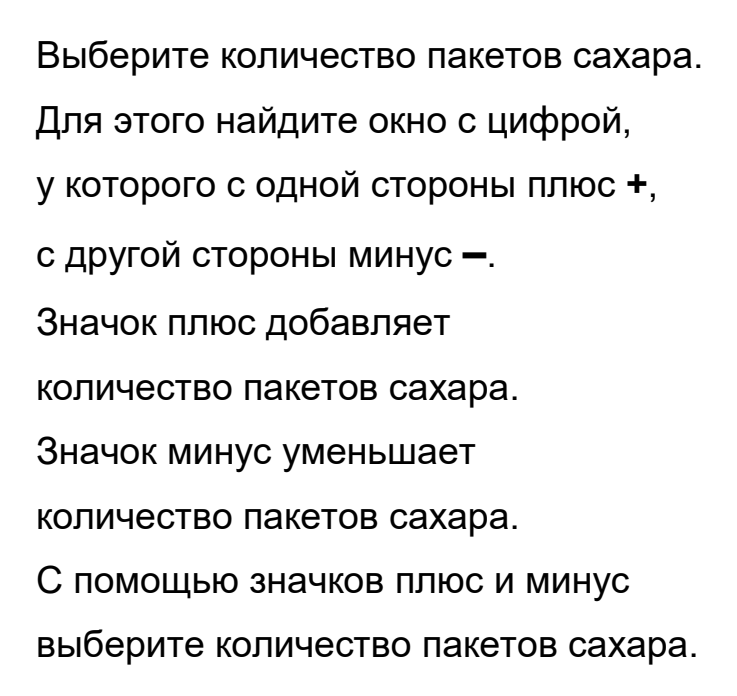

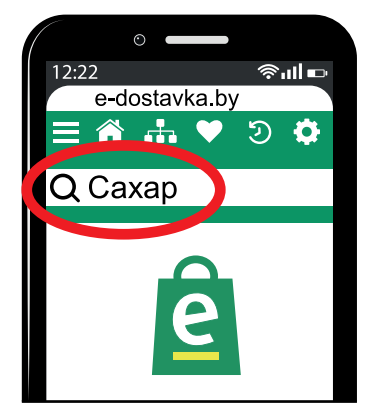

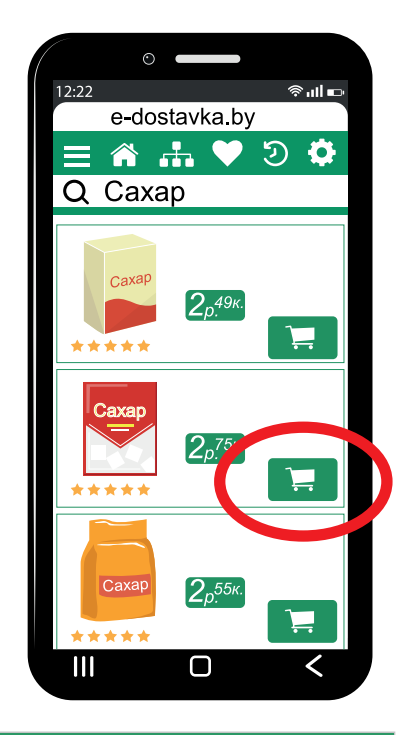

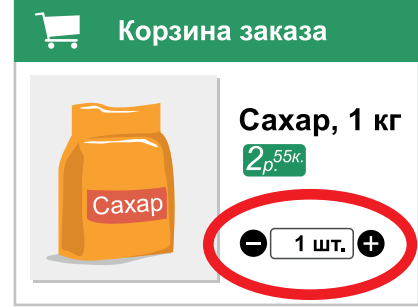

#### **Оформите заказ**

Выберите другие продукты в **строке поиска**. Когда Вы закончите выбор продуктов, зайдите в Корзину заказа. Для этого нажмите на значок Корзина в нижней части экрана.

В Корзине заказа проверьте продукты и товары. Потом нажмите кнопку **[Оформить заказ]**.

В окне оформления заказа подтвердите свой адрес, куда доставить продукты. Выберите время доставки, когда Вам будет удобно. Отметьте время «птичкой». Выберите, когда Вы будете оплачивать заказ:

- сразу банковской картой на сайте интернет-магазина
- после доставки товара домой.

Для этого поставьте «птичку» в нужной строке.

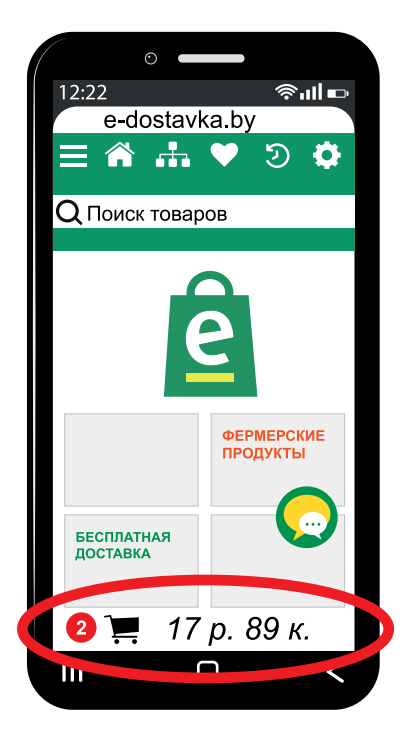

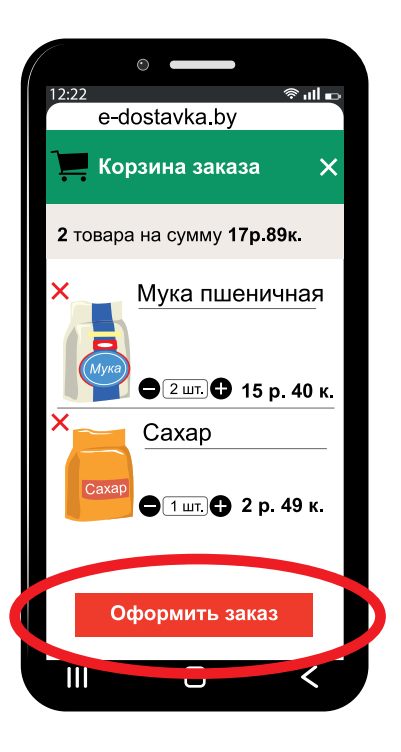

#### Выберите,

как Вы будете оплачивать заказ:

- наличными деньгами
- банковской картой.

Для этого поставьте «птичку» в нужной строке.

Например, Вы выбрали оплату заказа

после доставки товаров домой.

Нажмите кнопку **[Подтвердить заказ]**.

После этого Вам придёт

письмо на **электронную почту**

или смс-сообщение на телефон:

«Ваш заказ принят».

После этого ожидайте свой заказ дома.

Ваш заказ привезёт курьер.

Курьер передаст Вам продукты,

которые Вы заказали.

После этого оплати́ те заказ.

## **Как найти лекарство в интернете?**

Ищите лекарства в известных интернет-магазинах. Например, найдём лекарства в интернет-магазине Таблетка Бай.

#### **Найдите интернет-магазин лекарств**

На Вашем смартфоне есть браузер Гугл Хром.

Найдите значок приложения Гугл Хром.

Нажмите на значок Гугл Хром.

В верхней части экрана появится **строка поиска**.

В **строку поиска** введите: «таблетка».

На экране откроется

интернет-магазин Таблетка Бай.

Нажмите на значок в виде четырёх полосок.

На экране появится список.

Нажмите кнопку **[Войти].**

Зарегистрируйтесь

в интернет-магазине Таблетка Бай.

Если у Вас есть Гугл-**аккаунт**,

выберите внизу кнопку с буквой **G**.

## tabletka.by

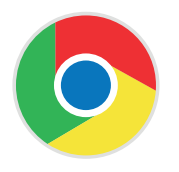

#### **Google Chrome**

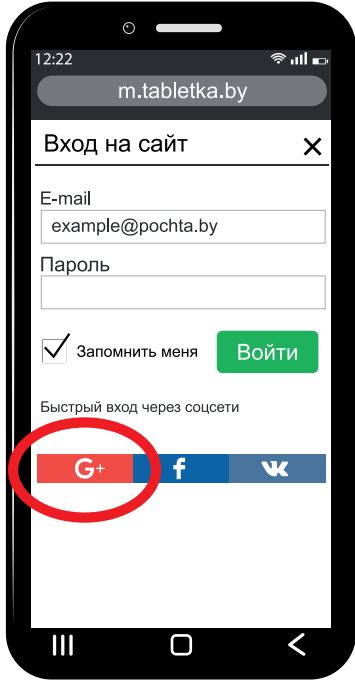

На экране смартфона

появится Ваше имя **пользователя.**

Выберите его.

Теперь Вы в интернет-магазине.

Найдите **строку поиска**

и введите название нужного лекарства.

Например, Вы ищете аспирин.

В **строку поиска** введите «аспирин».

Нажмите на значок Лупа.

На экране появятся все аптеки,

где продаётся аспирин.

Вы прочитаете:

- название лекарства
- цену на лекарство
- номер аптеки
- адрес и телефон аптеки.

После этого Вы можете поехать в аптеку и купить лекарство.

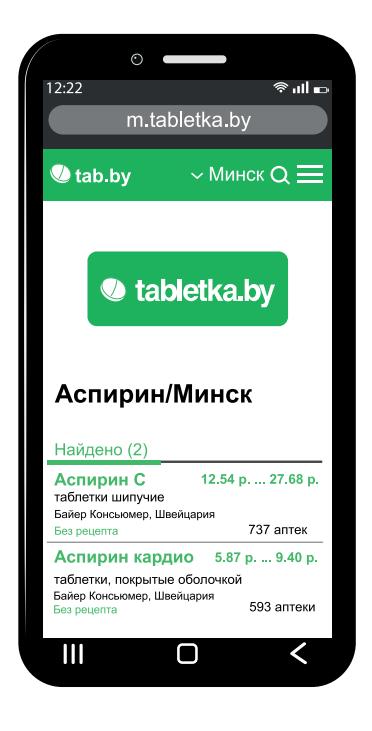

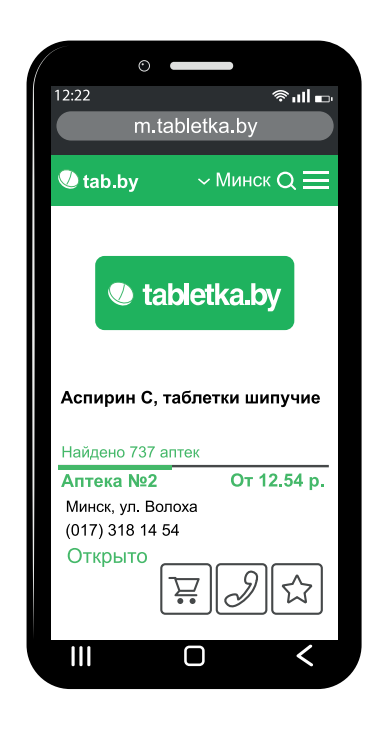

## **Как найти скидки и акции на товары?**

На Вашем смартфоне есть браузер Гугл Хром. Найдите на экране смартфона значок Гугл Хром. Нажмите на значок Гугл Хром. В верхней части экрана появится **строка поиска**. В **строку поиска** введите: «акции и скидки».

На экране откроется сайт со всеми акциями и скидками в Беларуси. Это не интернет-магазин. Здесь нельзя ничего купить. На этом сайте указаны скидки и акции в магазинах Вашего города.

Нажмите кнопку **[Город]**.

Укажите название Вашего города.

Затем выберите любой магазин.

Например, магазин Соседи.

На экране Вы увидите товары

и их цены со скидкой.

Если Вы нашли нужные товары на скидке,

идите в этот магазин за покупками.

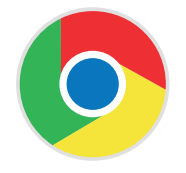

**Google Chrome** 

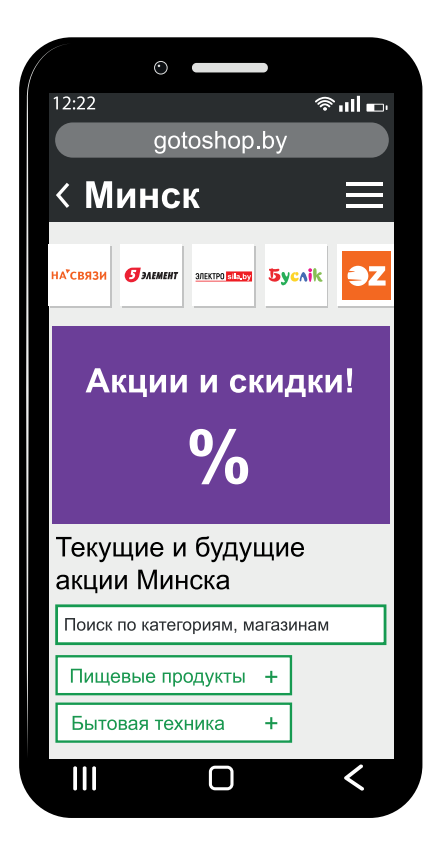

## **О приложении Скидки и Акции в Беларуси**

Вы также можете установить на смартфон специальное приложение. Это приложение называется Скидки и Акции в Беларуси. В приложении выберите свой город. Вы всегда будете знать об акциях и скидках в своем городе.

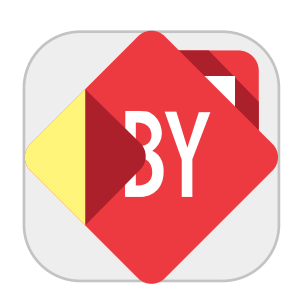

## **Словарь**

## **А**

**Аккаунт** – это Ваш паспорт в интернете.

Аккаунт – это личная информация о человеке:

- имя и фамилия
- дата рождения
- электронный адрес
- номер мобильного телефона.

Эта информация помогает найти Вас в интернете.

#### **Л**

**Личные данные** – это информация о человеке

и о его документах.

Например, к личным данным относятся:

- фамилия, имя, отчество
- дата и место рождения
- адрес, где человек проживает
- номер мобильного телефона
- номер паспорта.

## **П**

**Пароль** – это секретный код

из букв, цифр или символов.

**Пользователь** – это человек,

который пользуется приложением, интернетом.

## **С**

**Строка поиска** – это специальная строка,

с помощью которой люди ищут

нужную информацию в интернете.

Строка поиска есть в любом браузере

и на любом сайте.

## **Э**

**Электронная почта** – это приложение для отправки

и получения сообщений в интернете.

Сообщения отправляют и получают в виде писем.

В письмах Вы отправляете документы,

видео и фото.

Текст брошюры переведён на ясный язык специалистами общественного объединения «Белорусская ассоциация помощи детям-инвалидам и молодым инвалидам».